# Información técnica EngyCal RS33

Contador de vapor para registrar y facturar la masa de vapor y el flujo de energía en aplicaciones con vapor saturado o sobrecalentado

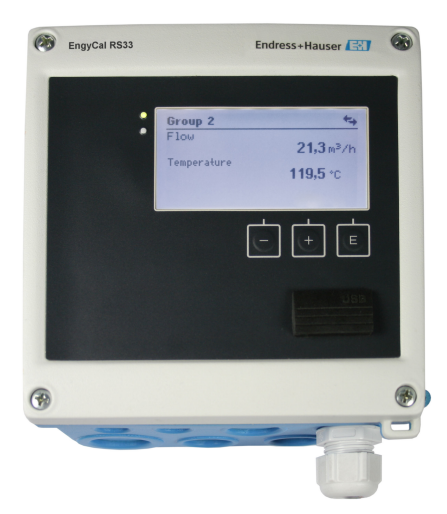

## El consumo energético transparente genera ahorro de costos de energía

### Aplicaciones

Registrar y facturar cantidades energéticas en aplicaciones de vapor. Algunas de las aplicaciones típicas son:

- Industria alimentaria
- Industria química
- Industria farmacéutica
- Centrales eléctricas
- Tecnología de edificación y construcción de plantas.

### Ventajas

- Compensación de mediciones de caudal por presión diferencial
- Puesta en marcha rápida y operaciones de configuración fáciles con textos sencillos en el idioma de su elección
- Lectura remota mediante Ethernet y buses de campo
- Cálculos según las tablas de vapor internacionales
- Incluye registro de datos
- Tarificación para la facturación basada en requerimientos
- Los modelos estándar son adecuados para conectar y suministrar todos los transmisores de caudal, sensores de temperatura y sensores de presión comunes
- Contador de error para disponer de transparencia en caso de error o alarma
- Registro de datos detallado de valores instantáneos y valores de contador y de mensajes de error, infracciones de valores alarma y cambios en los parámetros operativos
- Caja compacta compatible con la industria para montaje en campo o en pared, montaje en armario o en raíl DIN
- La alineación electrónica del sensor de temperatura (coincidencia sensortransmisor) con la unidad aritmética permite una medición de la temperatura de alta precisión

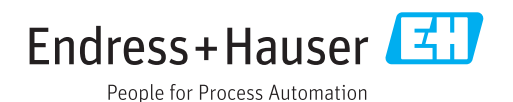

## Funcionamiento y diseño del sistema

Principio de medición El contador de vapor RS33 EngyCal se utiliza para registrar la masa de vapor y el flujo energético en sistemas con vapor saturado o sobrecalentado. El cálculo se basa en los valores de proceso medidos para el caudal volumétrico, la temperatura y/o la presión. En función de la posición de instalación de los dispositivos de medición, se puede determinar la cantidad de calor utilizando distintos procedimientos de cálculo. Se puede utilizar el cálculo de la cantidad de calor estándar así como una medición de la diferencia del calor de vapor. Si se utiliza la medición de la diferencia del calor de vapor, se debe prestar atención a la posición de instalación de los equipos de medición. Se pueden emitir los valores medidos y calculados mediante Ethernet, buses de campo o como señal analógica. Los contadores son fáciles de instalar y leer. Gracias a su contrastada estabilidad a largo plazo y a unas mediciones de alta precisión, el equipo ayuda a optimizar los procesos y controlar los costos dentro del proceso. Las amplias opciones de análisis de datos en el software Field Data Manager MS20 (vea accesorios) identifican áreas potenciales que permitan reducir los costes. Dispositivo de medición Diseño de distintas aplicaciones tales como la cantidad de calor o el diferencial de calor con el contador de vapor

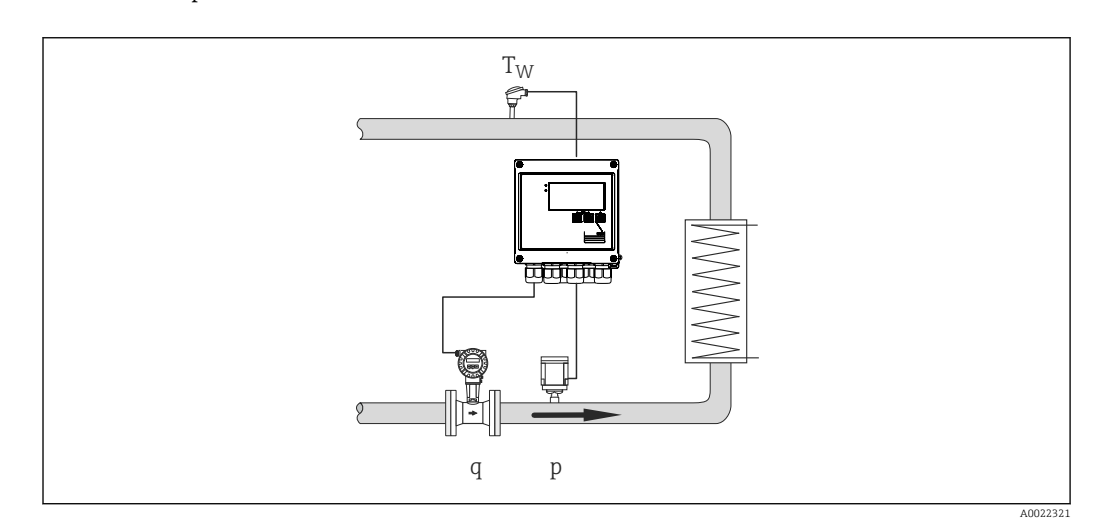

 *1 Diferencial de calor/p*

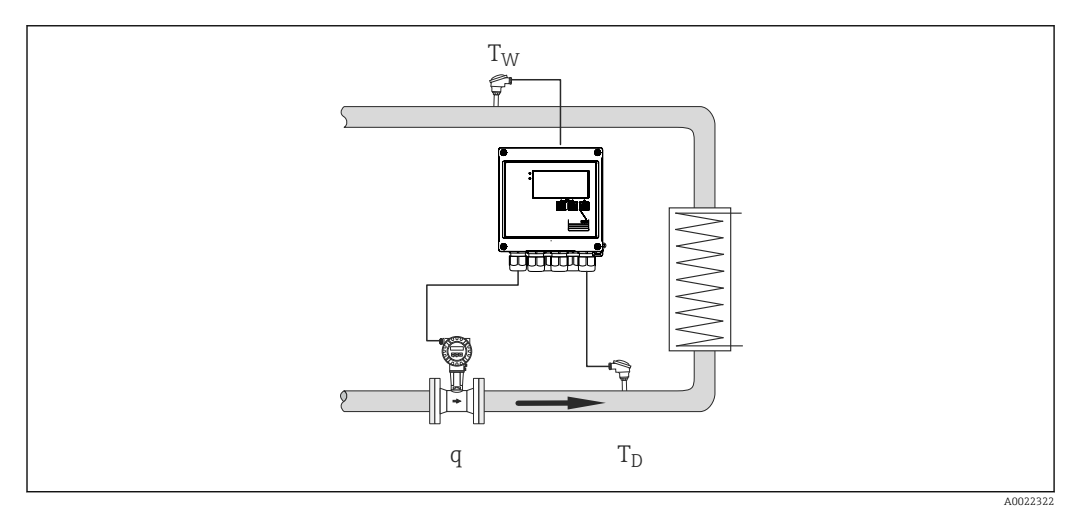

 *2 Diferencial de calor/T*

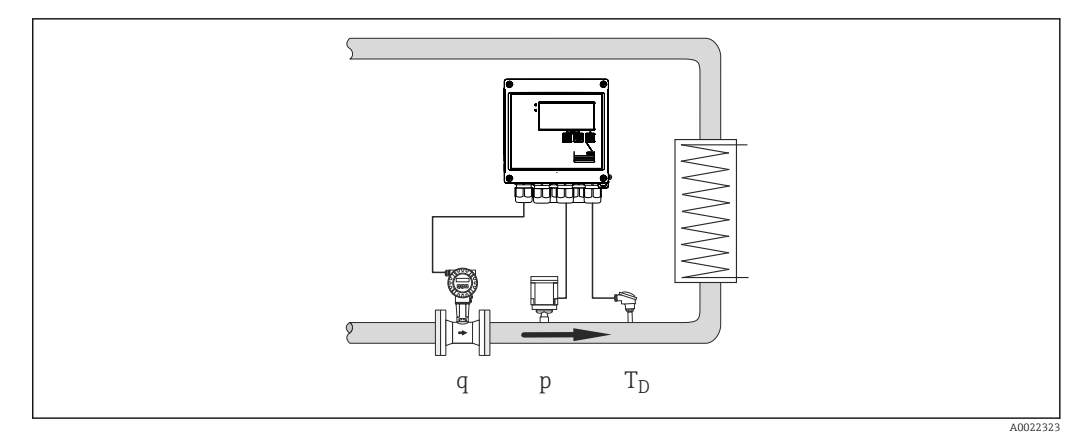

 *3 Cantidad de calor o diferencial de calor/p+T*

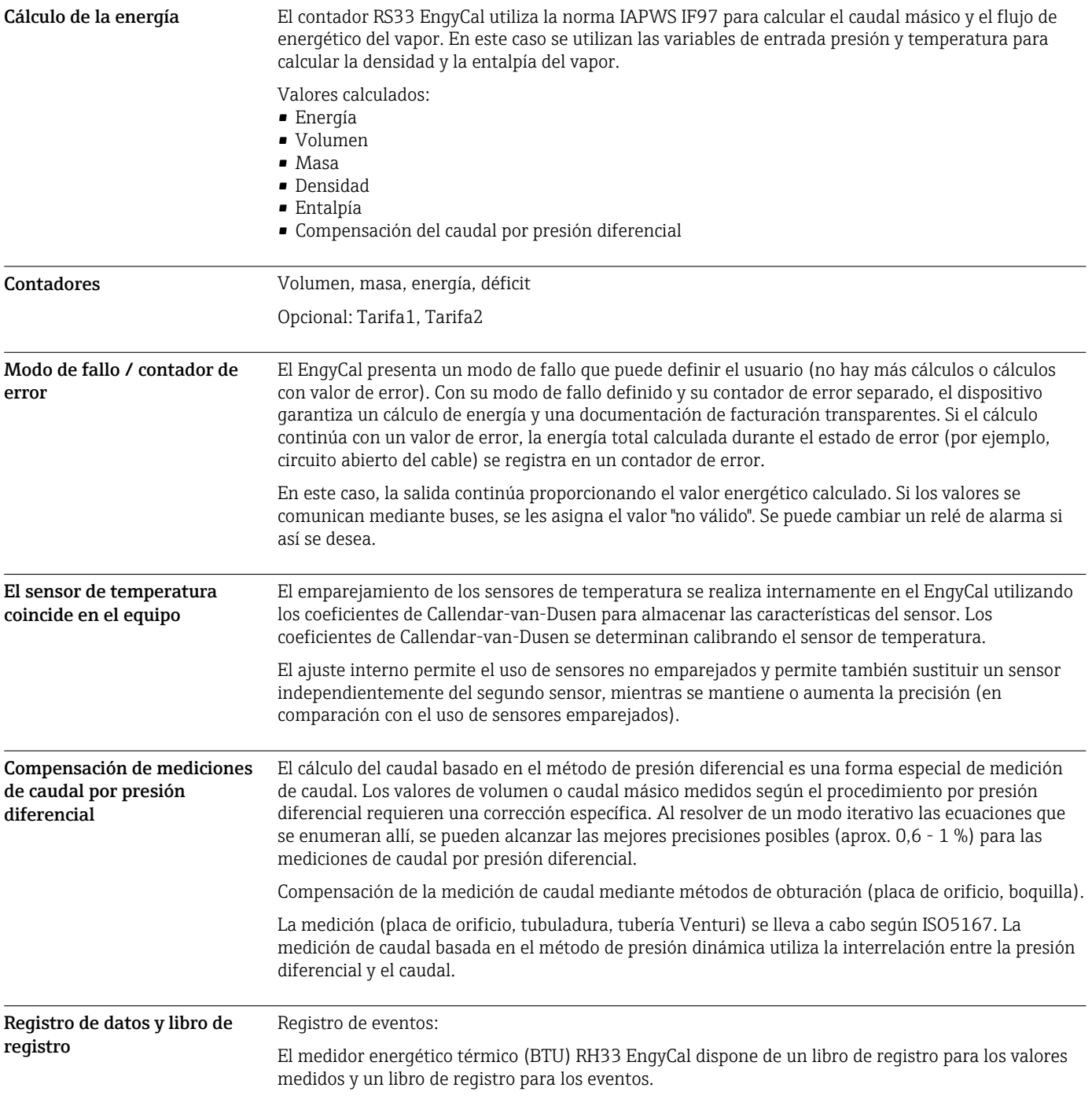

Todos los cambios de parámetros, infracciones de valores de alarma, alarmas y otros eventos se registran con una marca de tiempo en el libro de registro de eventos de tal modo que están protegidos contra manipulaciones. Como mínimo, los últimos 1600 eventos se almacenan en una memoria no volátil.

La memoria de valores medidos permite que los valores de proceso y los valores calculados, así como los contadores, se guarden en intervalos definibles libremente. Los análisis predefinidos (día, año, fechas de facturación) respaldan la transparencia del flujo del proceso y garantizan una visión general rápida de los valores de consumo.

Se pueden leer automáticamente todas las entradas del libro de registro de eventos, junto con los datos de la memoria de valores medidos mediante el software de visualización (software Field Data Manager) y se pueden realizar copias de seguridad en una base de datos SQL de tal modo que estén protegidas contra manipulaciones.

Para un análisis rápido y fácil en caso de servicio técnico, se dispone también de una memoria de diagnóstico interna con los mensajes de error que se han producido.

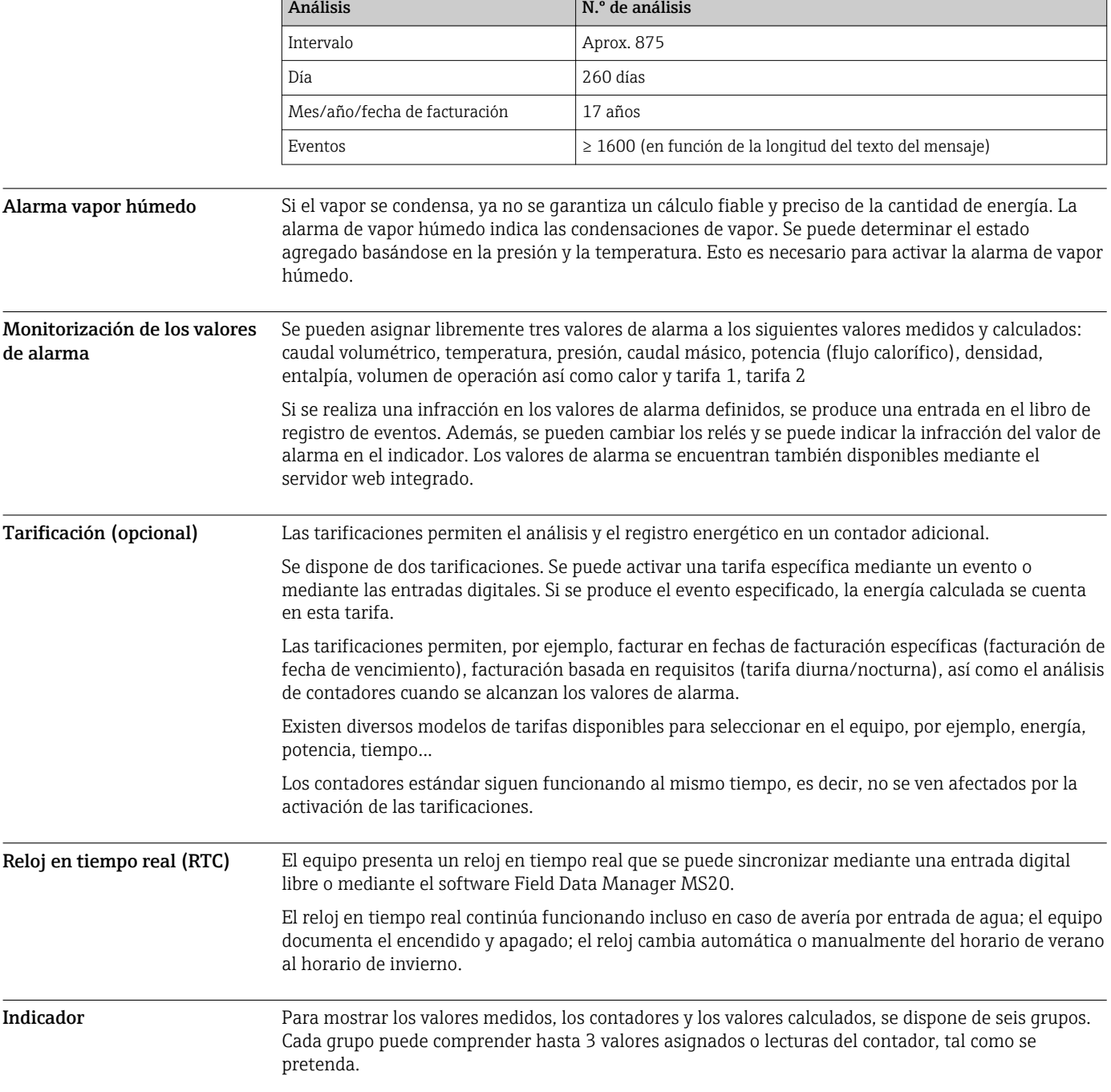

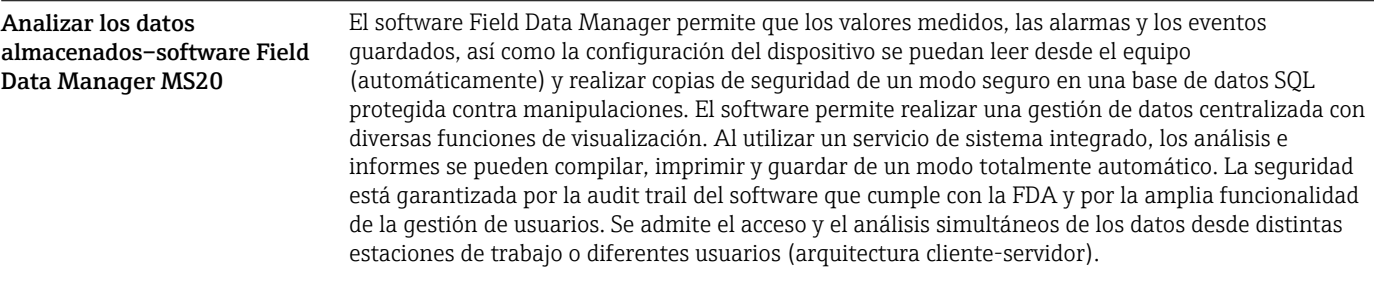

## Interfaces de comunicación

La interfaz de comunicación por USB (con protocolo CDI) y opcionalmente también por Ethernet se utiliza para configurar el equipo y leer los datos. También puede disponerse opcionalmente de interfaces de comunicación por ModBus y M-Bus.

Estas interfaces no presentan efectos interferentes sobre el equipo conforme a los requisitos PTB-A 50.1.

### $\overline{\text{Dispositivo USB}}$

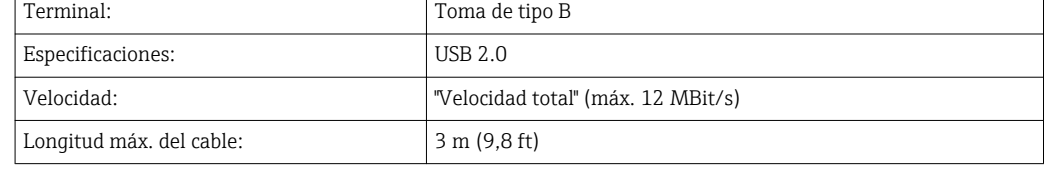

Ethernet TCP/IP La interfaz Ethernet es opcional y no puede combinarse con otras interfaces opcionales. La interfaz Ethernet está aislada galvánicamente (tensión de prueba: 500 V). Se puede utilizar un cable estándar de empalme (p. ej., CAT5E) para la conexión. Puede disponer para ello de un prensaestopas especial que permite pasar cables terminados hacia el interior de la caja. Mediante la interfaz para Ethernet se puede conectar el equipo con equipos de oficina utilizando un hub o conmutador.

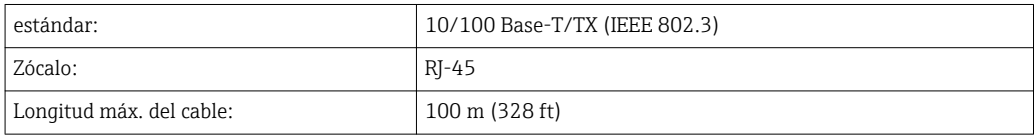

### Servidor Web

Si se conecta el equipo mediante Ethernet, se puede exportar por Internet, utilizando un servidor web, los valores medidos.

Mediante el servidor Web, pueden exportarse datos a formato HTML o XML.

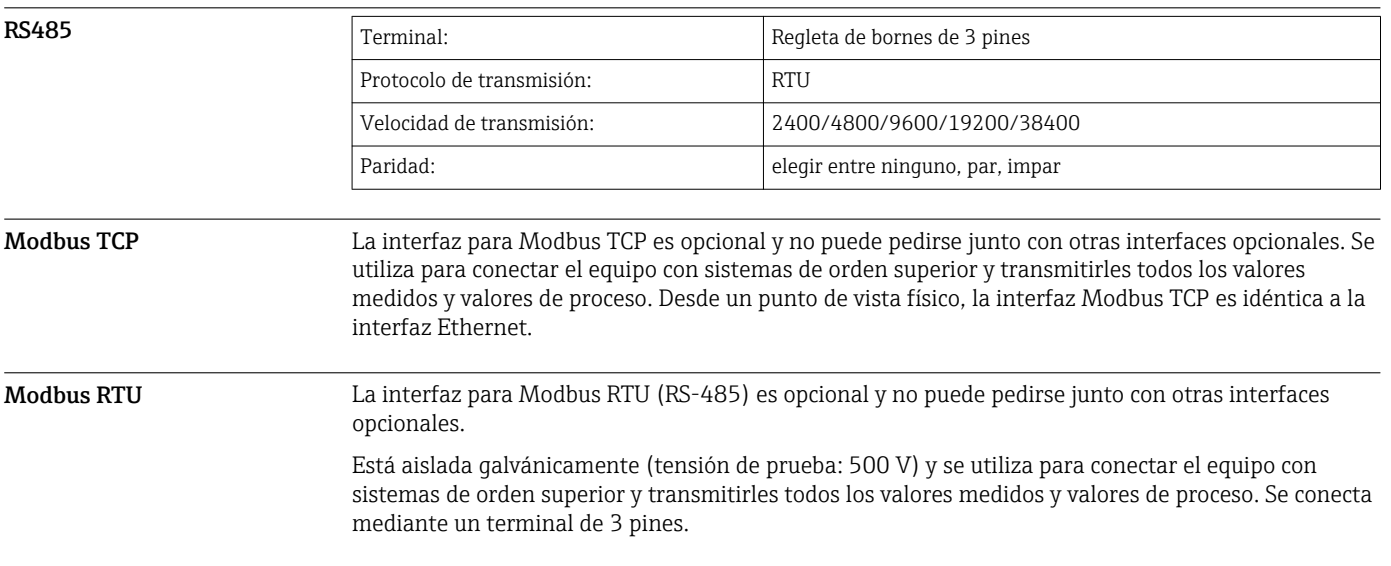

M-Bus La interfaz M-Bus (Medidor Bus) es opcional y no puede pedirse junto con otras interfaces opcionales. Está aislada galvánicamente (tensión de prueba: 500 V) y se utiliza para conectar el equipo con sistemas de orden superior y transmitirles todos los valores medidos y valores de proceso. Se conecta mediante un terminal de 3 pines.

## Entrada

Entrada de corriente/pulsos Esta entrada puede utilizarse como entrada de corriente para señales de 0/4 a 20 mA o como entrada de pulsos o frecuencial.

> La entrada está aislada galvánicamente (500 V de tensión de prueba con todas las otras entradas y salidas).

### Duración del ciclo

El tiempo de ciclo es 250 ms cuando se utiliza la entrada RTD.

### Tiempo de respuesta

En el caso de las señales analógicas, el tiempo de reacción es el intervalo de tiempo entre el momento en que se produce un cambio en la entrada y el momento en el que la señal de salida equivale al 90 % del valor de fondo de escala. El tiempo de reacción aumenta en 250 mssi se ha conectado un RTD para mediciones a 3 hilos.

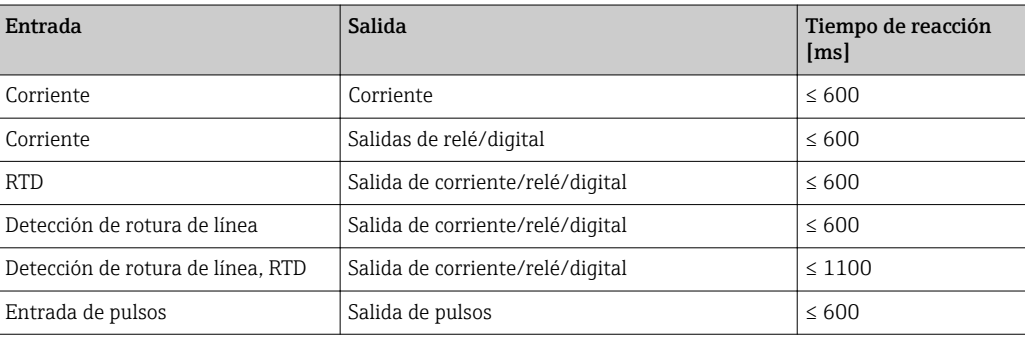

### Entrada de corriente

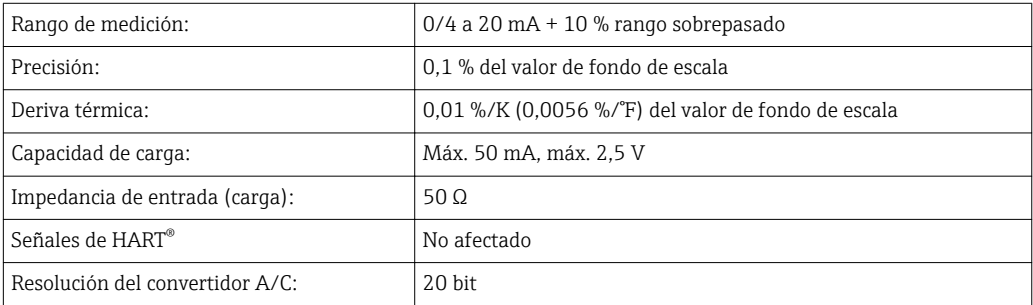

### Entrada de pulsos/frecuencia

La entrada de pulsos/frecuencia puede configurarse para distintos rangos de frecuencia:

- Pulsos y frecuencias de hasta 12,5 kHz
- Pulsos y frecuencias de hasta 25 Hz (filtra rebotes de contacto, tiempo máx. de rebote: 5 ms)

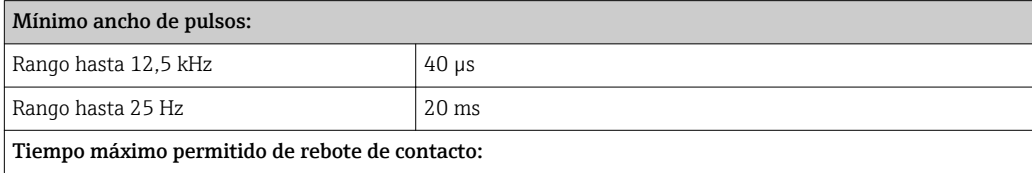

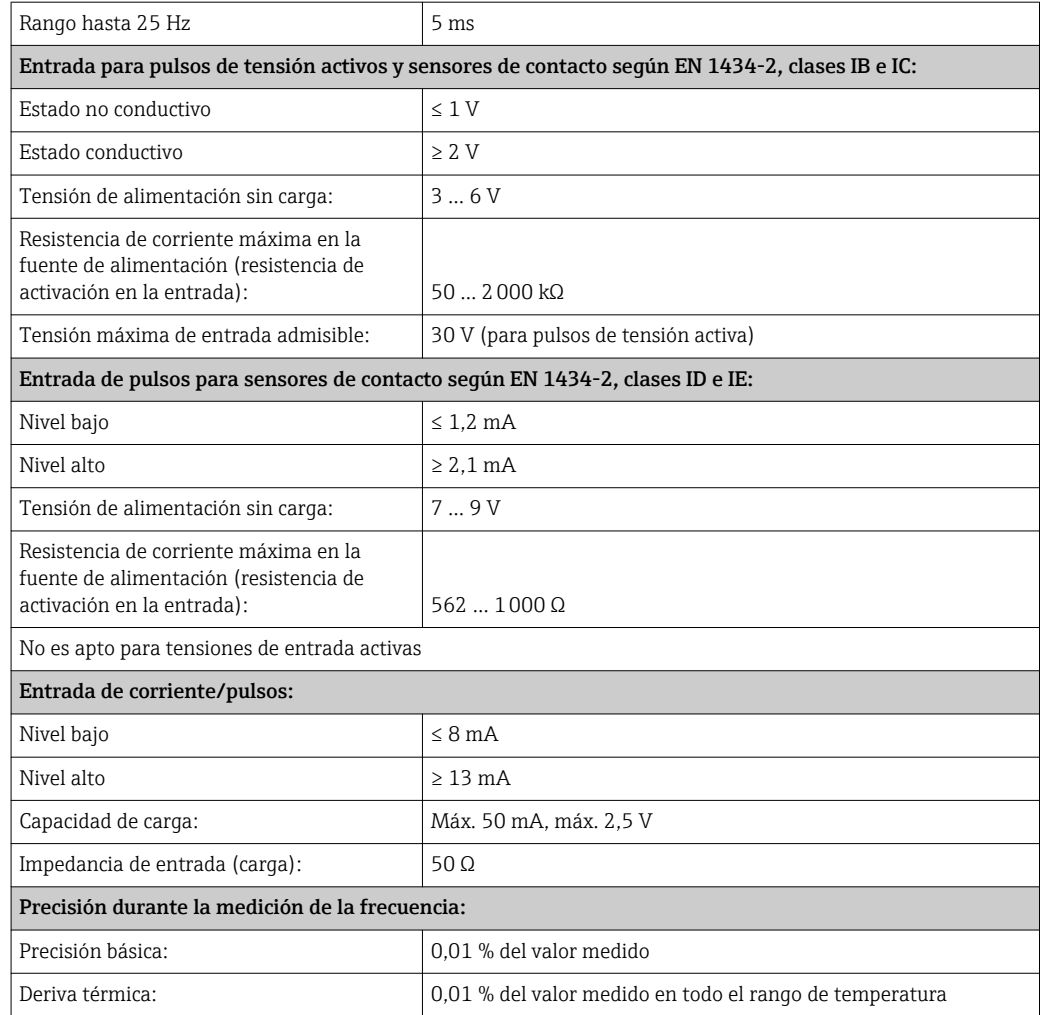

### 2 entradas de corriente/entrada RTD

Estas entradas pueden utilizarse como entradas de corriente (04 … 20 mA) o como entradas RTD (RTD = detector de termorresistencia = termómetro de resistencia). Aquí, se proporciona una entrada para la señal de temperatura, la otra para la señal de presión.

Las dos entradas están interconectadas galvánicamente pero están aisladas galvánicamente de las otras entradas y salidas (tensión de prueba: 500 V).

### *Entrada de corriente*

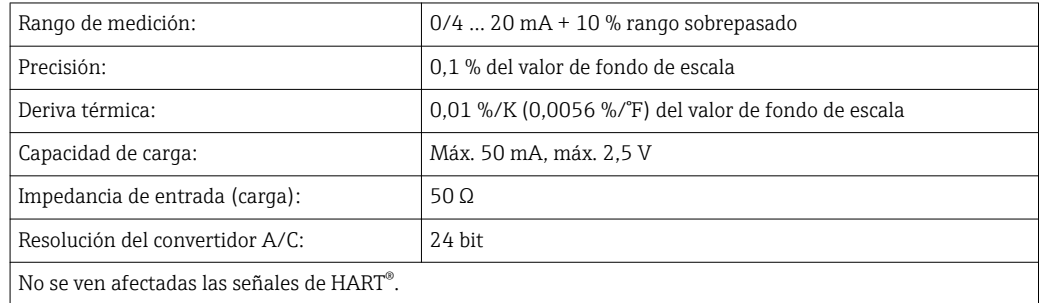

### *Entrada RTD*

Con esta entrada pueden conectarse los detectores de temperatura Pt100, Pt500 y Pt1000.

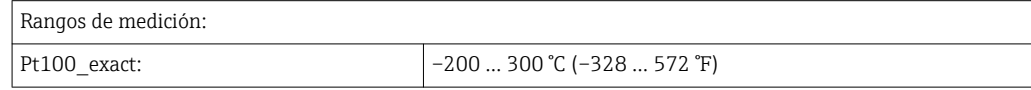

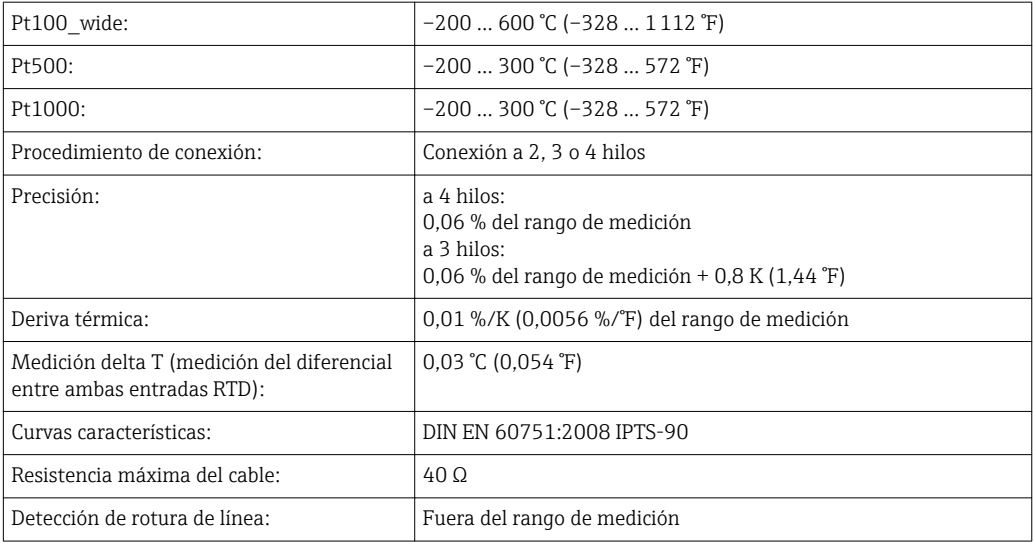

### Entradas digitales

Hay dos entradas digitales para la conmutación de las siguientes funciones.

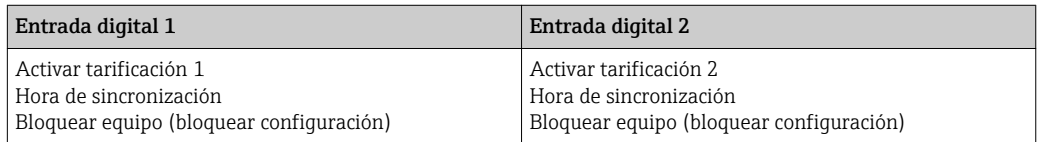

*Nivel de entrada:*

Según IEC 61131-2 Tipo 3:

"0" lógico (correspondiente a –3 … +5 V), activación con "1" lógico (correspondiente a +11 … +30 V)

*Corriente de entrada:*

3,2 mA máx.

*Tensión de entrada:*

Max. 30 V (estado estacionario, sin destruir la entrada)

## Salida

Salida de corriente/pulsos (opcional) Esta salida puede utilizarse como salida de corriente 0/4 a 20 o como salida de pulsos de tensión. La salida está aislada galvánicamente (500 V de tensión de prueba con todas las otras entradas y salidas).

### Salida analógica (activa)

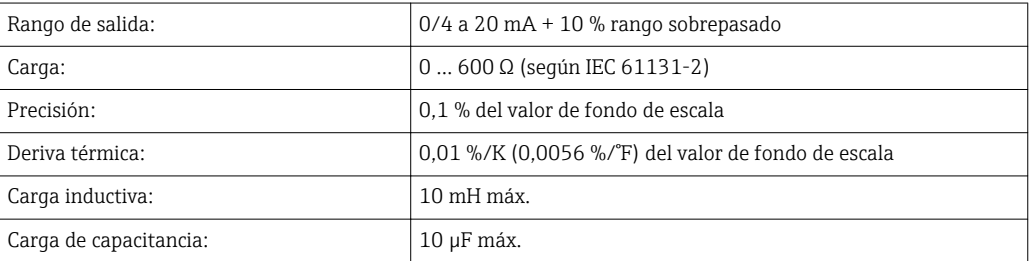

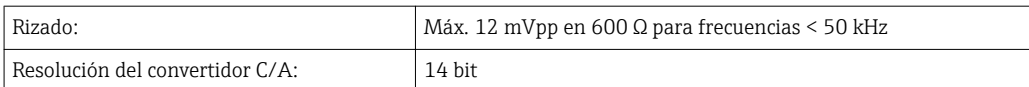

### Salida de pulsos (activa)

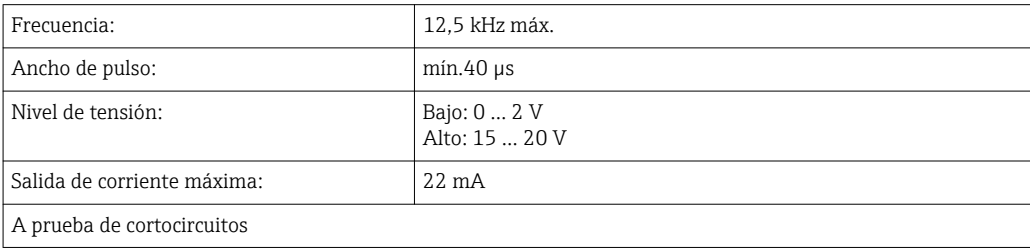

2 x salida relé  $\sim$  Los relés se han diseñado como contacto NO. La salida está aislada galvánicamente (1500 V de tensión de prueba con todas las otras entradas y salidas).

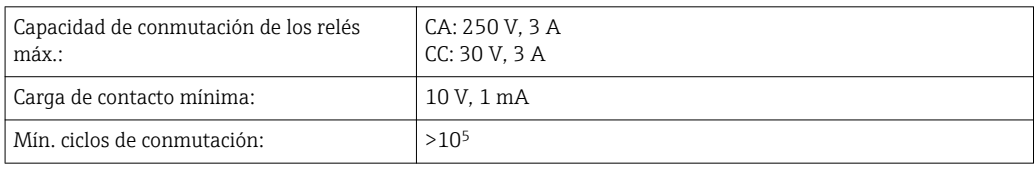

### 2 salidas digitales, colector abierto (opcional)

Estas dos salidas están aisladas galvánicamente entre sí y también de todas las otras entradas y salidas (tensión de prueba: 500 V). Las dos salidas digitales se pueden utilizar como salidas de estado o de pulsos.

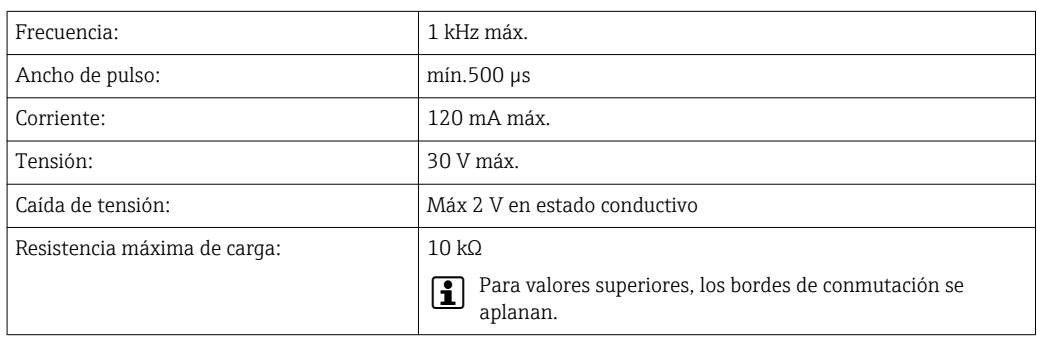

### Salida de tensión auxiliar (fuente de alimentación del transmisor)

La salida de tensión auxiliar puede utilizarse para alimentar el transmisor o para controlar las entradas digitales. Esta salida de tensión auxiliar está protegida contra cortocircuitos y está aislada galvánicamente (500 V de tensión de prueba con todas las otras entradas y salidas).

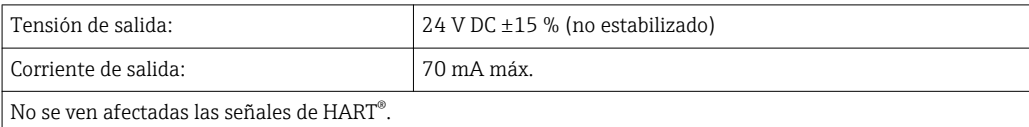

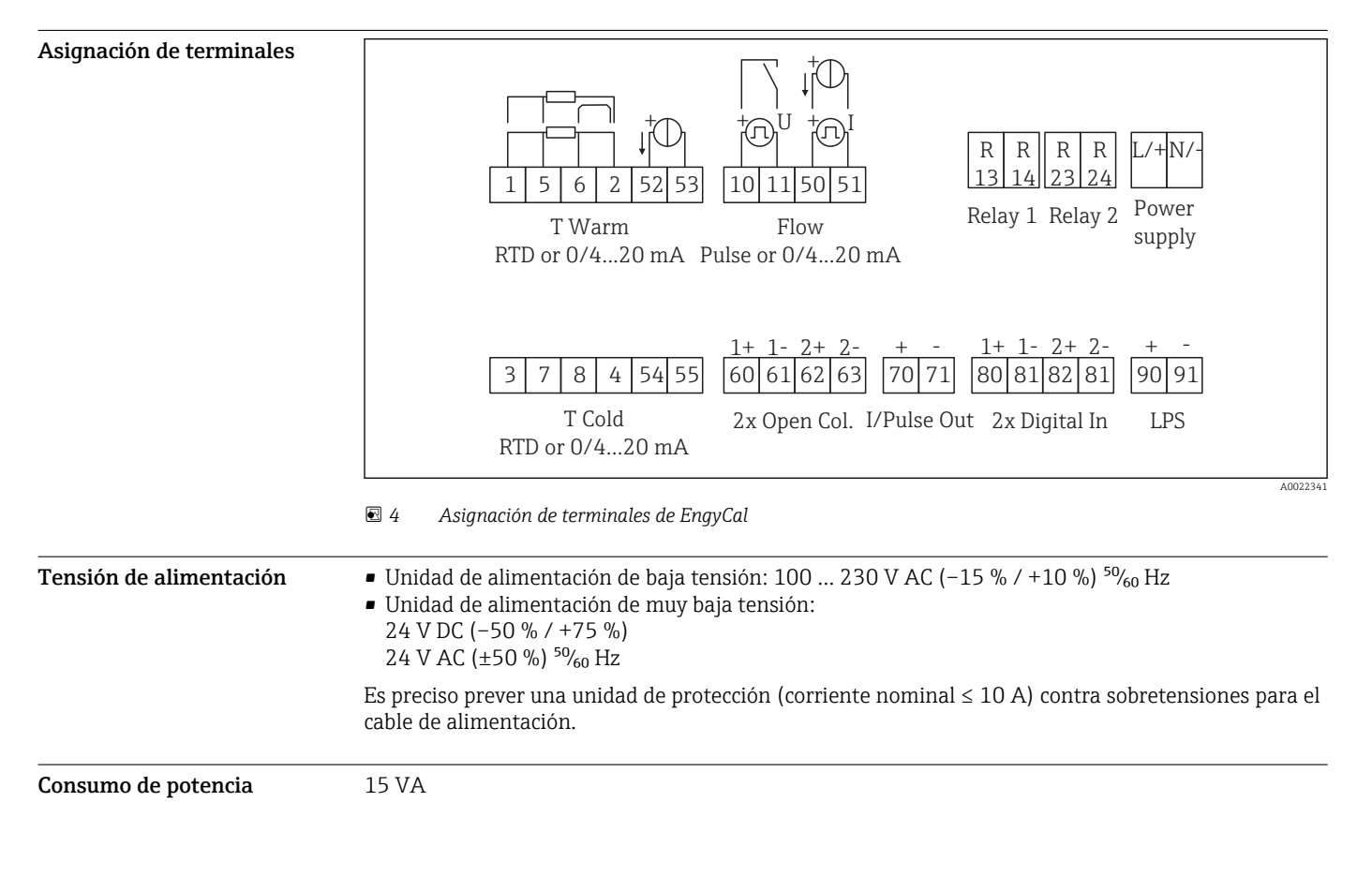

## Fuente de alimentación

## Características de diseño

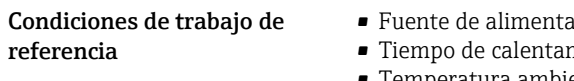

- $\frac{1}{100}$  Fuente de alian $\frac{1}{100}$  %; 50 Hz  $\pm$ 0,5 Hz • Tiempo de calentamiento > 2 h
- Temperatura ambiente 25 °C  $\pm$ 5 K (77 °F  $\pm$ 9 °F)
- $\bullet$  Humedad 39 %  $\pm 10$  % RH

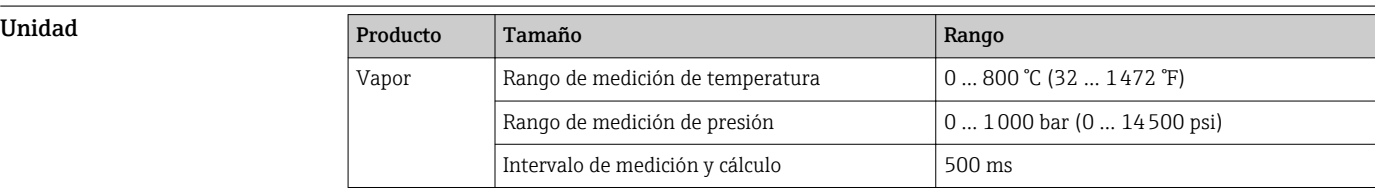

### Estándares de cálculo IAPWS IF97

Precisión típica de la medición de masa de vapor y energía en un punto de medición de vapor total: aproximadamente 1,5% (por ejemplo Cerabar S, TR 10, Prowirl 72, EngyCal RS33)

## Instalación

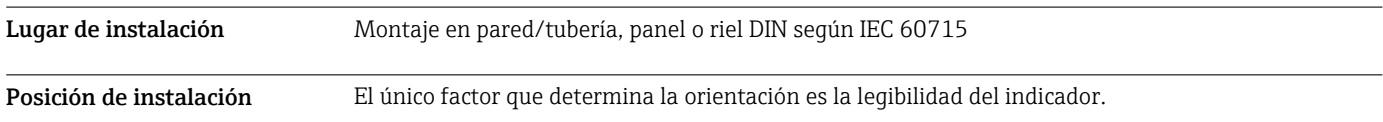

## Entorno

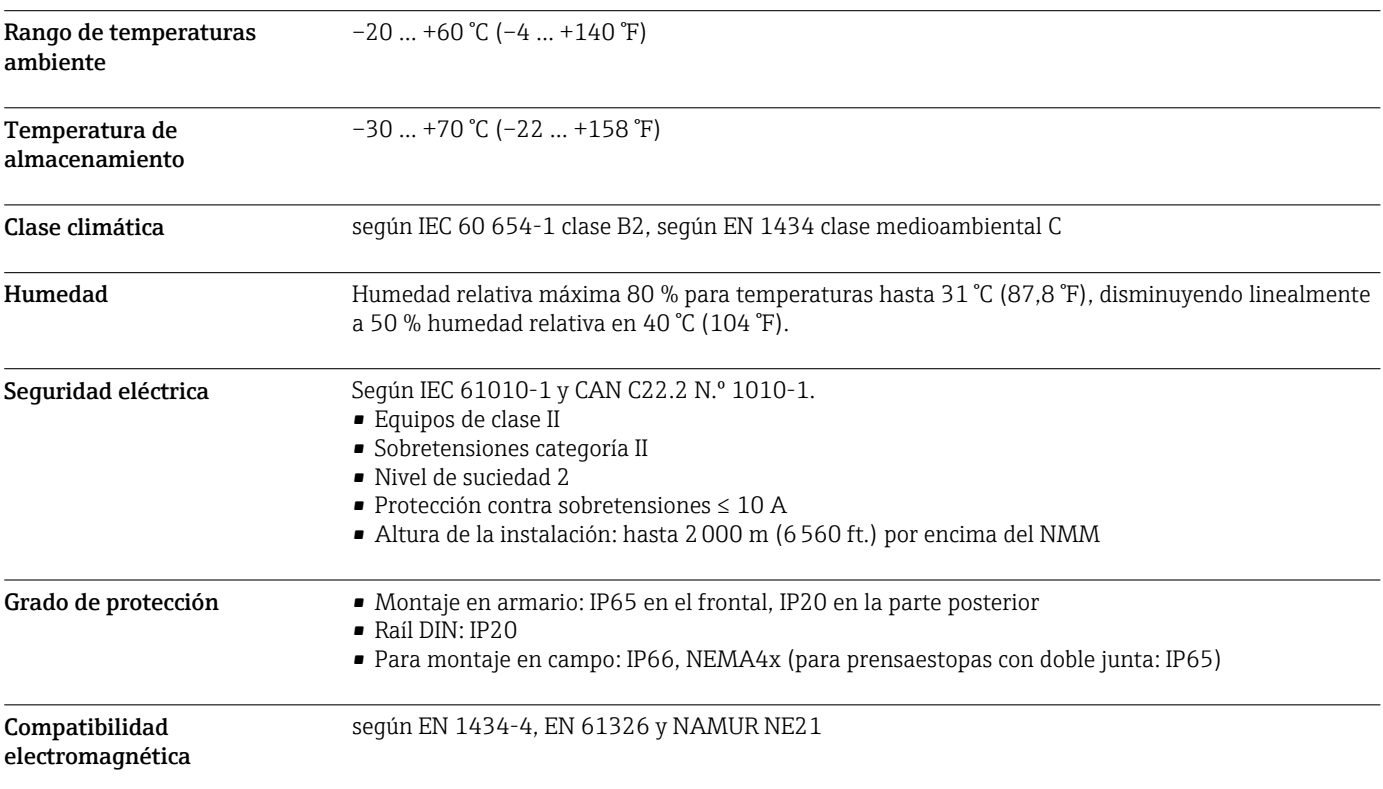

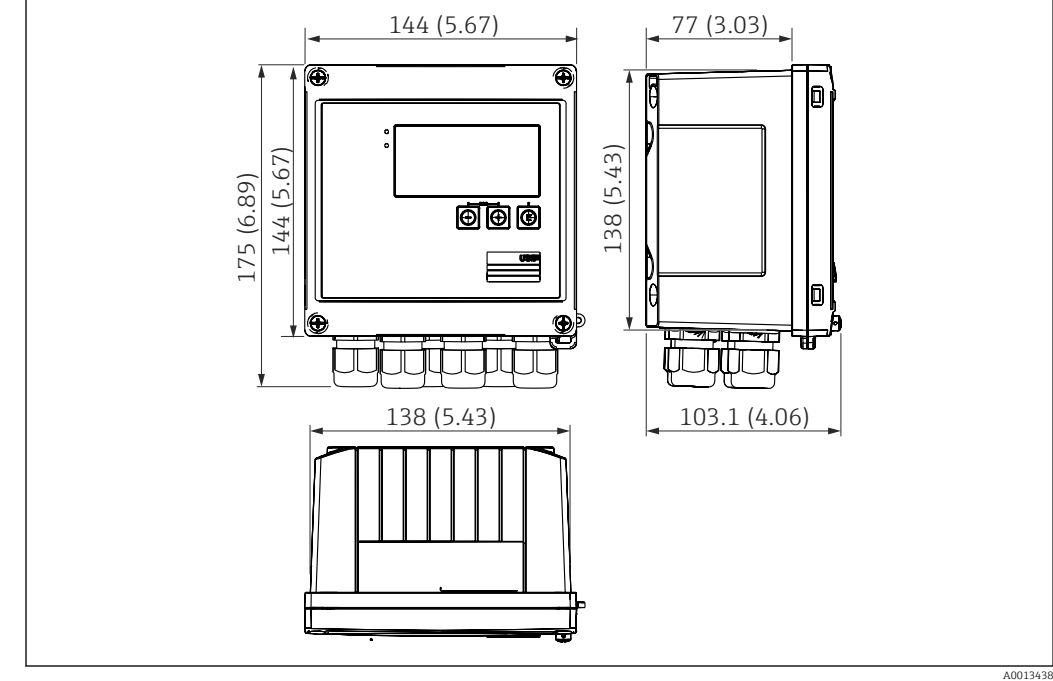

## Construcción mecánica

Diseño, dimensiones

 *5 EngyCal caja; dimensiones en mm (pulgadas)*

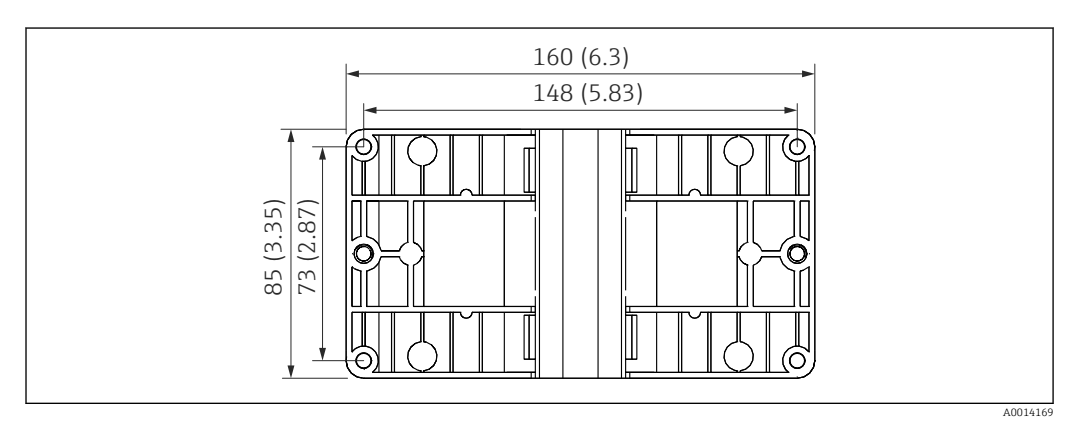

 *6 Dimensiones de la placa de montaje en pared, tuberías y montaje en armario en mm (pulgadas)*

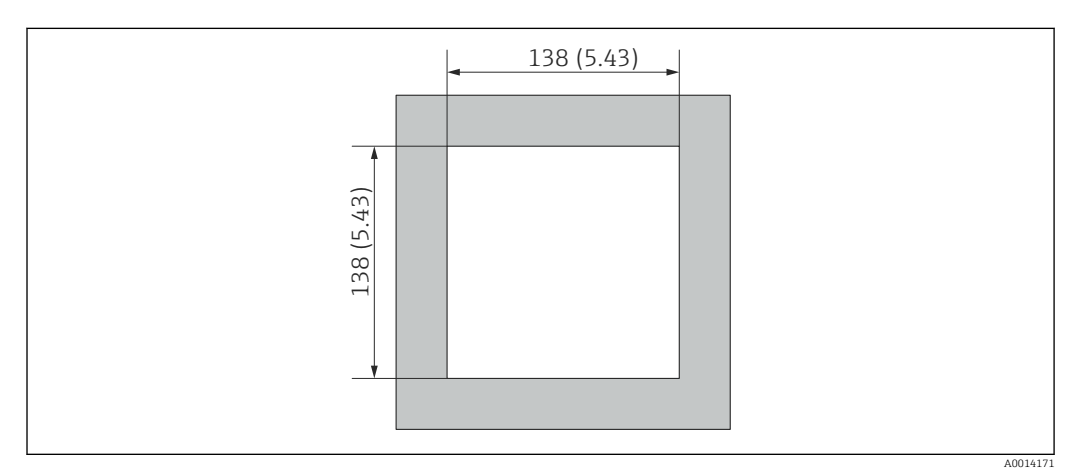

 *7 Escotadura en el cuadro en mm (pulgadas)*

### 12 Endress+Hauser

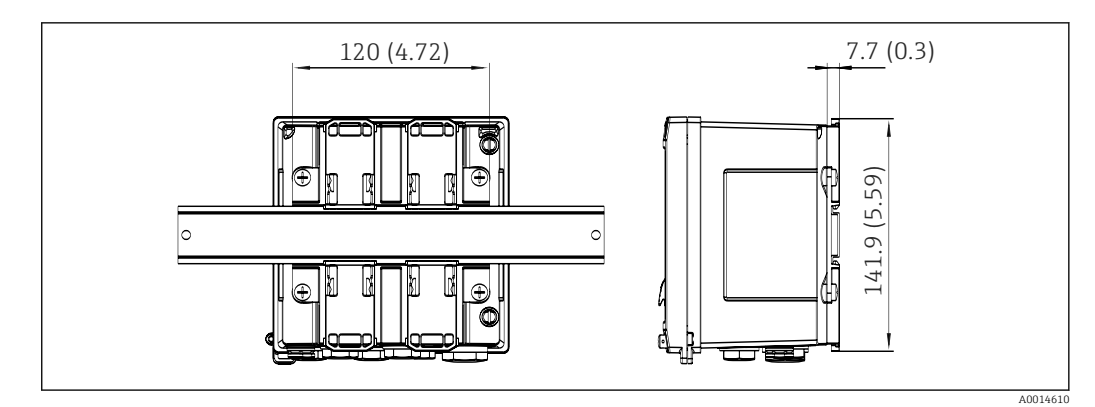

 *8 Dimensiones del adaptador para raíl DIN en mm (in)*

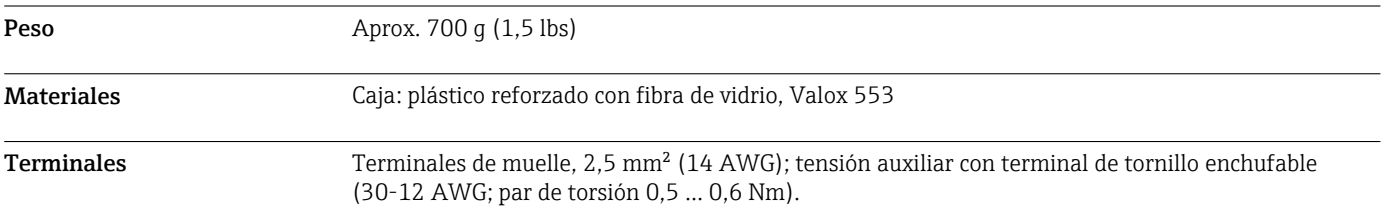

## Operatividad

## Idiomas Puede elegir uno de los siguientes idiomas de trabajo en el equipo: inglés, alemán, francés, español, italiano, holandés, portugués, polaco, ruso, checo Elementos de indicación **•** Indicación: LCD de matriz de 160 x 80 puntos con retroiluminación blanca, el color cambia a rojo en el caso de alarma, área activa del indicador de 70 x 34 mm (2,76" x 1,34") • Pilotos LED de indicación de estado: Funcionamiento: 1 x verde Mensaje de fallo: 1 x rojo 5 1 2 4 <u> මූ ලූ ලූ</u> 3 A0013444  *9 Elementos de indicación y configuración 1 LED verde, "Operación" 2 LED rojo, "Mensaje de fallo" 3 Conexión USB para la configuración 4 Teclas de configuración: -, +, E 5 indicador con una matriz de puntos de 160x80*

Configuración local 3 teclas, "-", "+", "E".

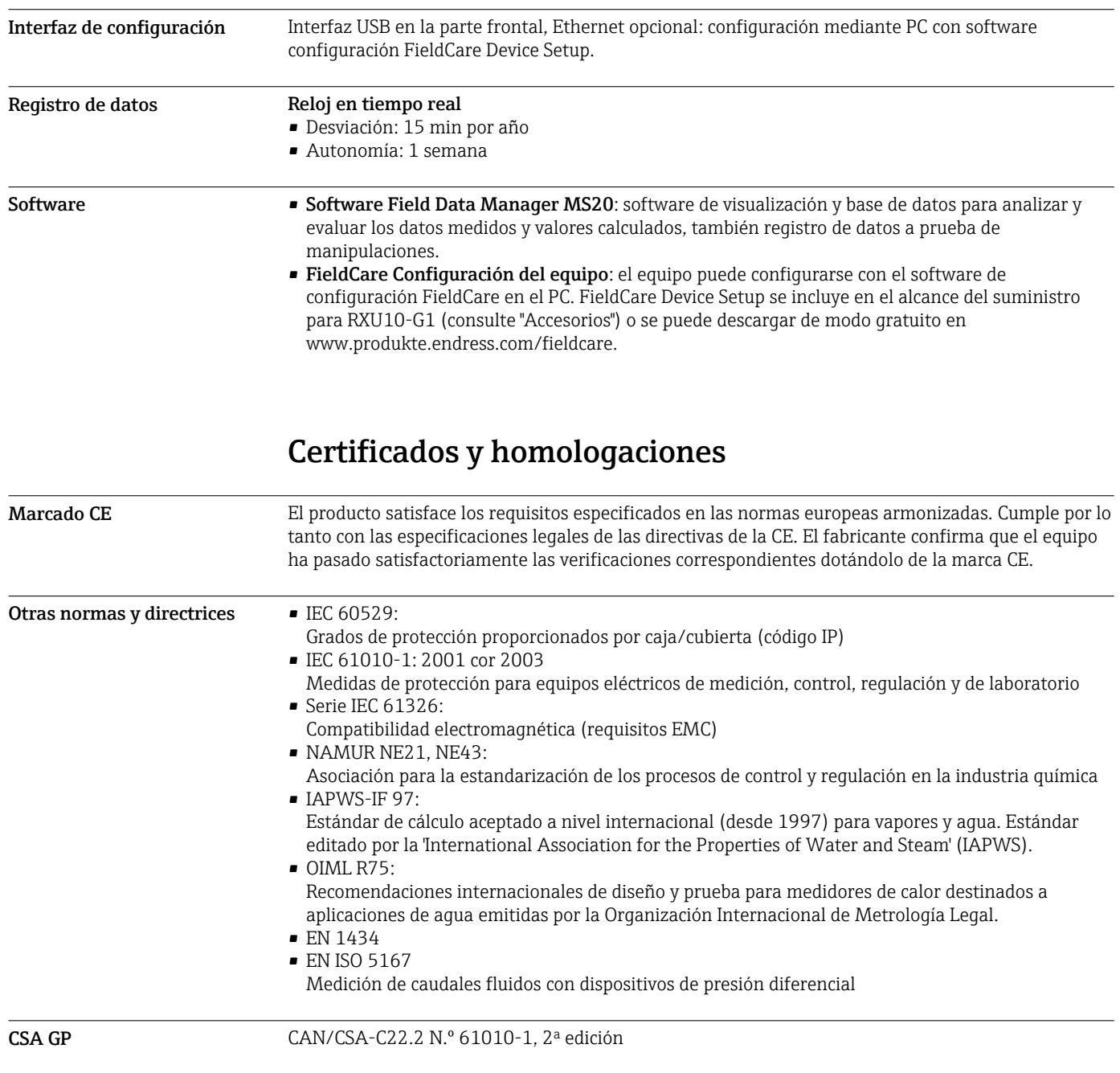

## Información para cursar pedidos

Para más información para el pedido, consúltese:

- En el Product Configurator del sitio web de Endress+Hauser: www.endress.com -> Haga clic en "Corporate" -> Seleccione su país -> Haga clic en "Productos" -> Seleccione el producto usando los filtros y el campo de búsqueda -> Abra la página de producto -> Haga clic en el botón "Configurar", situado a la derecha de la imagen del producto, para abrir el Product Configurator.
- En su centro Endress+Hauser: www.addresses.endress.com

## Configurador de Producto: la herramienta para la configuración individual de productos

- Datos de configuración actualizados
	- En función del dispositivo, entrada directa de información específica del punto de medida, tal como el rango de medida o el idioma de trabajo
	- Comprobación automática de criterios de exclusión
	- Creación automática de la referencia (order code) y su desglose en formato PDF o Excel
	- Posibilidad de realizar un pedido en la tienda online de Endress+Hauser

## Alcance del suministro

El alcance del suministro comprende:

- EngyCal (para montaje en campo)
- Placa de montaje en pared
- Copia impresa del Manual de instrucciones abreviado
- Terminal de conexión opcional de 3 piezas (5 pines cada una)
- Cable de interfaz y juego de DVD opcionales con software FieldCare de configuración del equipo
- Software Field Data Manager MS20 opcional
- Herramientas de montaje opcionales para riel DIN, montaje en armario, montaje en tubería
- Protección opcional contra sobretensiones

## Accesorios

Hay varios accesorios disponibles para el equipo que pueden pedirse junto con el equipo o posteriormente a Endress + Hauser. Puede obtener información detallada sobre los códigos de pedido correspondientes tanto del centro Endress+Hauser de su zona como de la página de productos de Endress+Hauser en Internet: [www.endress.com](http://www.endress.com).

![](_page_14_Picture_208.jpeg)

### Para los sensores

![](_page_14_Picture_209.jpeg)

![](_page_14_Picture_210.jpeg)

![](_page_15_Picture_202.jpeg)

![](_page_15_Picture_203.jpeg)

![](_page_16_Picture_152.jpeg)

## Documentación suplementaria

- Manual de instrucciones "EngyCal Contador de vapor RS33" (BA00294K)
- Manual de instrucciones abreviado "EngyCal Contador de vapor RS33" (KA00293K)
- Información técnica "Protección contra sobretensiones HAW562" (TI01012K)
- Información técnica "Protección contra sobretensiones HAW569" (TI01013K)
- Manual de instrucciones abreviado "Software Field Data Manager" (KA00466C)
- Catálogo "Componentes de sistemas y gestores de datos: soluciones para el lazo de control" (FA00016K)

www.addresses.endress.com

![](_page_19_Picture_1.jpeg)